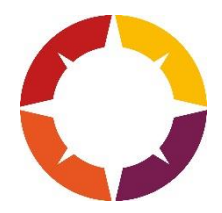

## **MyMaths Homework**

Go to [www.mymaths.co.uk](http://www.mymaths.co.uk/) and login at the top of the page with the school's username and pas**s**word.

The school username is **corley**  The school password is **shape**

On the next page your child should enter their personal username and password in the My Portal box. MyMaths will then remember who they are and automatically log them in to the tasks.

If your child has been set a task by their teacher it will appear in the Homework area. There is a link to the lesson if they want to revise first, and a link to the homework itself.

When your child completes both pages of an Online Homework the scores will be saved to the database. Their teacher will be able to see how well they did and leave feedback. If a green trophy appears next to a topic, they have good skills in that area. If an amber rosette appears they still have some difficulties. If a red rosette appears they need to go back and relearn the topic. Get them to try the lesson again or ask their teacher for extra help.

If you want to work with your child, an effective strategy is to pretend that you have forgotten how to do something and ask them to show you how. Putting your child in the position of "teacher" is good for their confidence and gets them to talk about their thinking.

If you have any questions on using MyMaths at home, visit our dedicated support site. You can access this at any time by clicking Help at the top of the screen.

Having trouble accessing MyMaths? If no links are working, it may be that you have a Pop Up Blocker. You will need to allow MyMaths to use Pop Ups and we suggest that you add www.mymaths.co.uk to your list of trusted site.

If you need a reminder of your child's personal login please contact Mrs Potter. Please encourage your child to complete homework on a regular basis as it can make a big difference to their performance in exams in year 11.